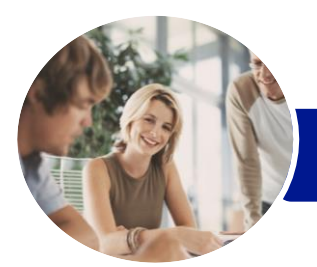

**INFOCUS COURSEWARE**

# Microsoft Word 2016

## Level 2 (with Challenge Exercises)

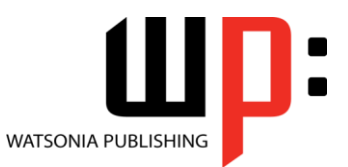

Product Code: INF1651

ISBN: 978-1-925349-19-1

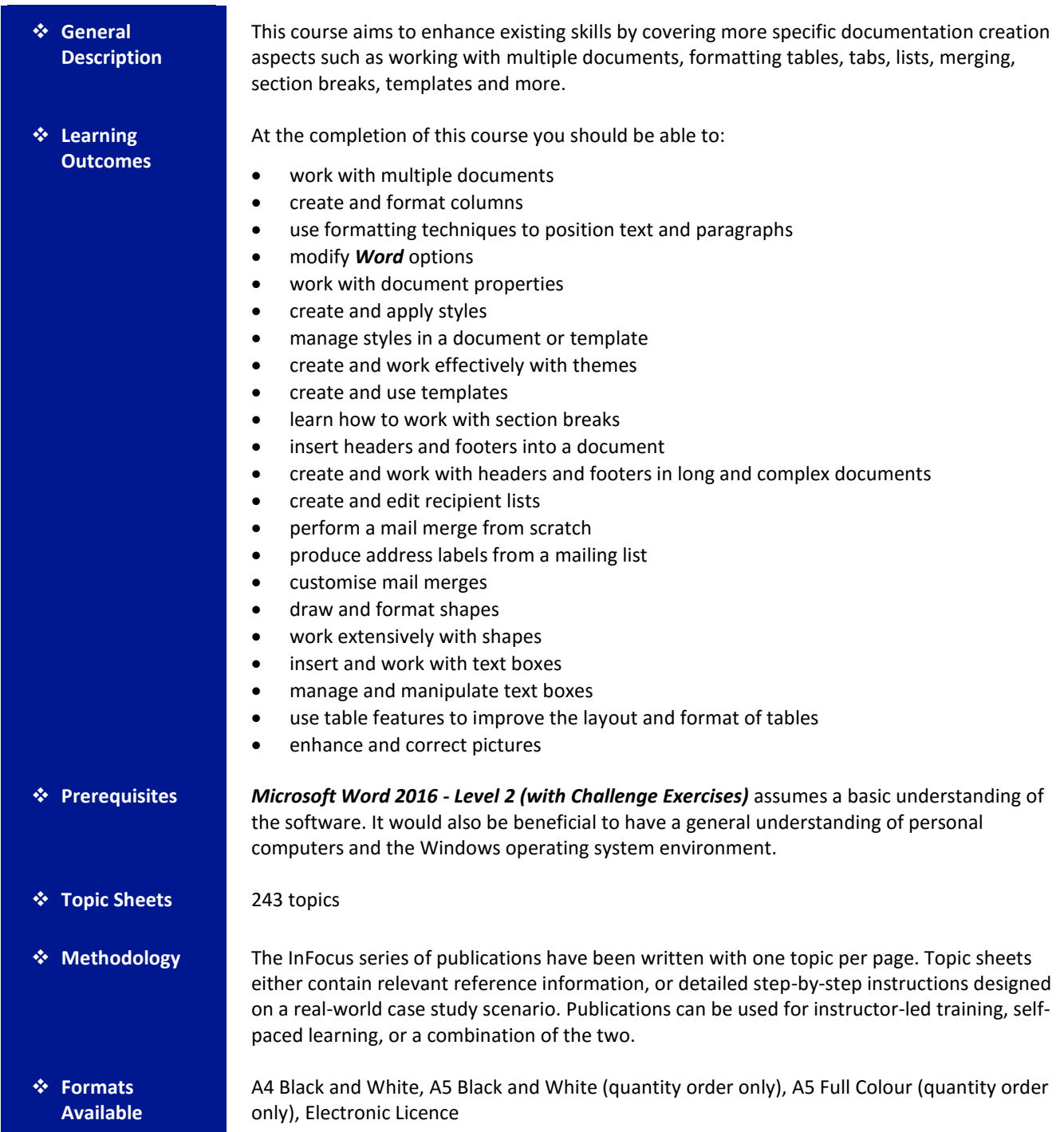

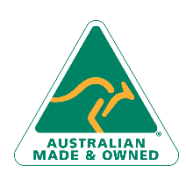

47 Greenaway Street Bulleen VIC 3105 Australia ABN 64 060 335 748

Phone: (+61) 3 9851 4000 Fax: (+61) 3 9851 4001 [info@watsoniapublishing.com](mailto:info@watsoniapublishing.com) [www.watsoniapublishing.com](http://www.watsoniapublishing.com/)

## Product Information

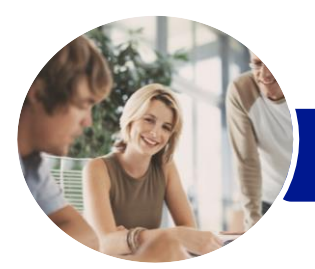

**INFOCUS COURSEWARE**

## Microsoft Word 2016

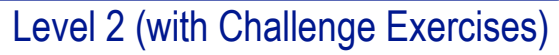

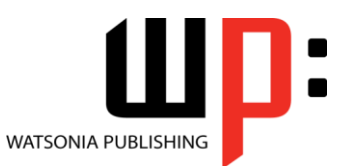

Product Code: INF1651

ISBN: 978-1-925349-19-1

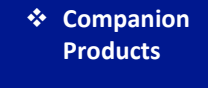

There are a number of complementary titles in the same series as this publication. Information about other relevant publications can be found on our website at *[www.watsoniapublishing.com](file:///C:/Program%20Files/Watsonia%20Publishing/IFProfiler/Templates/_OutlineTemplates/www.watsoniapublishing.com)*.

*This information sheet was produced on Monday, February 29, 2016 and was accurate at the time of printing. Watsonia Publishing reserves its right to alter the content of the above courseware without notice.*

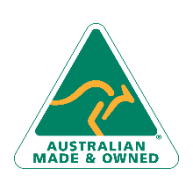

47 Greenaway Street Bulleen VIC 3105 Australia ABN 64 060 335 748

Phone: (+61) 3 9851 4000 Fax: (+61) 3 9851 4001 [info@watsoniapublishing.com](mailto:info@watsoniapublishing.com) [www.watsoniapublishing.com](http://www.watsoniapublishing.com/)

### Product Information

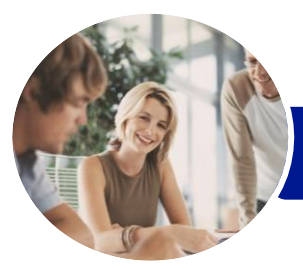

**INFOCUS COURSEWARE**

## Microsoft Word 2016

### Level 2 (with Challenge Exercises)

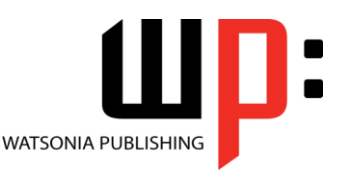

#### Product Code: INF1651

#### ISBN: 978-1-925349-19-1

### **Contents**

#### **Multiple Documents**

Opening Multiple Documents Switching Between Open Documents Arranging All Viewing Side by Side Synchronised Scrolling Resetting the Window Position Challenge Exercise Challenge Exercise Sample

#### **Columns**

Understanding Columns Creating Columns of Text Specifying Column Widths and Spacing Inserting Column Breaks Challenge Exercise Challenge Exercise Sample

#### **Formatting Techniques**

Applying First Line Indents Applying Hanging Indents Applying Right Indents Understanding Pagination Controlling Widows and Orphans Keeping Paragraphs Together Keeping Lines Together Inserting a Page Break Applying Hyphenation to Text Hiding Text Inserting a Drop Cap Understanding Returns Inserting Hard and Soft Returns Removing Returns Revealing Formatting Challenge Exercise Challenge Exercise Sample

#### **Setting Word Options**

Understanding Word Options Personalising Word Setting Display Options Understanding File Locations Setting File Locations Understanding Save Options Setting Save Options Challenge Exercise Challenge Exercise Sample

#### **Document Properties**

Understanding Document Properties Viewing Document Properties Specifying Document Properties Viewing Advanced Properties Inserting Properties Into a Document Updating Document Properties Deleting Document Property Data Challenge Exercise Challenge Exercise Sample

#### **Styles**

Understanding Styles Applying Paragraph Styles Applying Character Styles Creating a Quick Style Creating a Paragraph Style Creating a Character Style Applying Custom Styles Challenge Exercise Challenge Exercise Sample

#### **Style Techniques**

Understanding the Modify Style Dialog Box Selecting and Updating Styles Renaming and Deleting Styles Importing and Exporting Styles Challenge Exercise Challenge Exercise Sample

#### **Themes**

Understanding Themes Applying a Theme Modifying Theme Colours Modifying Theme Fonts Creating a Custom Theme Applying a Theme to a Template Resetting a Theme Challenge Exercise Challenge Exercise Sample

#### **Templates**

Understanding Templates Using a Sample Template Downloading an Online Template Creating a Template Modifying a Template Using a Custom Template

Phone: (+61) 3 9851 4000 Fax: (+61) 3 9851 4001 [info@watsoniapublishing.com](mailto:info@watsoniapublishing.com) [www.watsoniapublishing.com](http://www.watsoniapublishing.com/) Attaching a Template to a Document Copying Styles Between Templates Creating a Template From a Template Tips for Developing Templates Challenge Exercise Challenge Exercise Sample

#### **Section Breaks**

Understanding Section Breaks Inserting a Next Page Section Break Inserting a Continuous Section Break Inserting an Even Page Section Break Inserting an Odd Page Section Break Challenge Exercise Challenge Exercise Sample

#### **Headers and Footers**

Understanding Headers and Footers Inserting Headers and Footers Inserting a Blank Header Inserting a Blank Footer Switching Between Headers and Footers Editing Headers and Footers Inserting Page Numbering Inserting Date Information Challenge Exercise Challenge Exercise Sample

#### **Header and Footer Techniques**

Headers and Footers in Long Documents Adjusting Header and Footer Positions Inserting First Page Headers and Footers Inserting Different Odd and Even Pages Creating Section Headers and Footers Unlinking Section Headers and Footers Challenge Exercise Challenge Exercise Sample

#### **Mail Merge Recipient Lists**

Understanding Recipient Lists Creating a Recipient List Customising the Columns

### Product Information

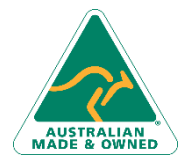

47 Greenaway Street Bulleen VIC 3105 Australia ABN 64 060 335 748

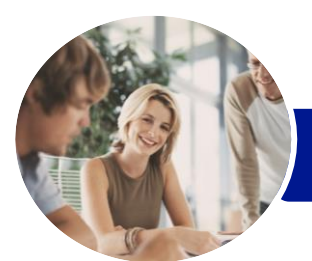

## Microsoft Word 2016

### Level 2 (with Challenge Exercises)

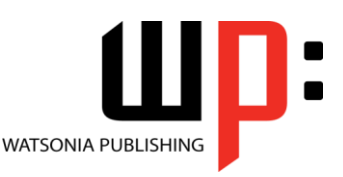

**INFOCUS COURSEWARE**

Product Code: INF1651

#### ISBN: 978-1-925349-19-1

Adding Records Deleting Records Saving a Recipient List Opening a Recipient List Editing a Recipient List Challenge Exercise Challenge Exercise Data

#### **Merging From Scratch**

Understanding Merging From Scratch Selecting the Document Type Selecting the Recipients Inserting the Date Inserting an Address Block Inserting the Greeting Line Typing the Letter Inserting Individual Merge Fields Previewing the Merge Completing the Merge Challenge Exercise Challenge Exercise Sample

#### **Merging to Labels**

Setting Up Mailing Labels Completing Mailing Labels Challenge Exercise Challenge Exercise Workspace

#### **Mail Merge Techniques**

Running a Saved Merge Excluding Recipients Filtering Recipients Sorting Recipients Selecting Another Data Source Applying an if Then Else Rule Applying a Fill in Rule Challenge Exercise Challenge Exercise Data

#### **Shapes**

Understanding Shapes Drawing Shapes Selecting Shapes Resizing Shapes Moving Shapes Aligning Shapes Rotating Shapes Grouping Shapes Arranging Shapes Deleting Shapes Applying a Fill to the Drawing Canvas Applying Text Wrapping to a Canvas

> 47 Greenaway Street Bulleen VIC 3105 Australia

ABN 64 060 335 748

Challenge Exercise Challenge Exercise Sample

#### **Enhancing Shapes**

Applying Shape Styles Filling Shapes Applying a Solid Fill to Shapes Applying a Gradient Fill to a Shape Applying a Picture Fill to a Shape Changing Shape Outlines Applying an Outline to Shapes Changing Shapes Inserting and Formatting Text Applying Shadow Effects Applying Reflection Effects Applying Glow Effects Softening and Bevelling Edges Applying 3D Rotation Effects Challenge Exercise Challenge Exercise Sample

#### **Text Boxes**

Understanding Text Boxes Inserting a Preformatted Text Box Typing Text Into a Text Box Positioning a Text Box Resizing a Text Box Deleting a Text Box Drawing a Text Box Formatting a Text Box Challenge Exercise Challenge Exercise Sample

#### **Text Box Techniques**

Linking Text Boxes Modifying Text Box Margins Changing Text Direction Applying Effects to Text Boxes Challenge Exercise Challenge Exercise Sample

#### **Table Features**

Creating a Table From Text Aligning Data in Cells Displaying Table Gridlines Inserting Formulas Into a Table Updating Formulas in a Table Sorting Table Data Merging Table Cells Splitting Table Cells Understanding Table Properties Aligning Tables

Phone: (+61) 3 9851 4000 Fax: (+61) 3 9851 4001 [info@watsoniapublishing.com](mailto:info@watsoniapublishing.com) [www.watsoniapublishing.com](http://www.watsoniapublishing.com/) Changing the Direction of Text Repeating Heading Rows Converting a Table to Text Challenge Exercise Challenge Exercise Sample

#### **Enhancing Pictures**

Understanding Picture Enhancements Removing a Picture Background Correcting Pictures Colouring Pictures Applying Artistic Effects Applying Shadows and Reflections Applying a Glow Effect Softening and Bevelling Edges Applying Picture Styles to Images Repositioning Pictures The Format Picture Pane Cropping Pictures Accurately Changing the Picture Layout Challenge Exercise Challenge Exercise Sample

### Product Information

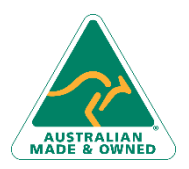